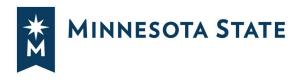

# **Using Schedule Builder**

### **CREATE YOUR OPTIMIZED SCHEDULE**

Schedule Builder is a dynamic scheduling platform where you can choose your primary schedule from multiple possible schedules.

Build class schedules manually or automatically generate combinations based on preferences.

Building a schedule in Schedule Builder does not register you for classes. After you build a schedule in Schedule Builder, complete your registration in Courses & Registration in <u>Student eServices</u>.

See steps on pages 9-11, IMPORTANT: Register for your courses in eServices.

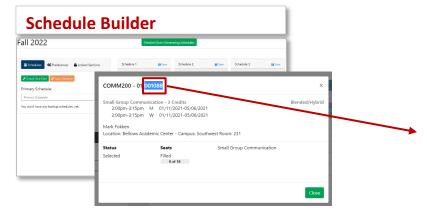

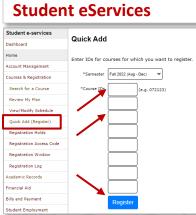

### **Start in Plans or Schedules**

#### **In Plans**

Create schedules by pushing planned courses from a term in a Preferred Plan to Schedule Builder.

#### **In Schedules**

Create schedules by adding courses in Schedule Builder.

#### **Student View**

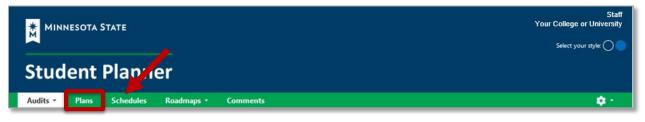

#### Staff View in a Student Account

| *ĭ   | MINNESOTA ST        | ATE        |          |       |           |           |          |            |                      | Staff<br>Your College or University<br>Select your style: 🔿 🔵 |
|------|---------------------|------------|----------|-------|-----------|-----------|----------|------------|----------------------|---------------------------------------------------------------|
| St   | udent P             | lanne      | r        |       |           |           |          |            |                      |                                                               |
| *    | Notifications       | Students - | Roadmap  |       | oding     |           |          |            |                      | ¢ -                                                           |
| Stud | ent: Sample Student | / 00000000 | Audits 👻 | Plans | Schedules | Courses - | Comments | Exceptions | Transfer Evaluations |                                                               |

## Start in Plan Builder

Planned courses can be pushed from a Preferred Plan Term in Graduation Planner to the My Schedule section in Schedule Builder.

1. Select the Plans tab:

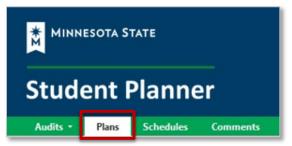

2. On the Manage Plans page, select the Preferred Program:

| rogram: No De<br>atalog: Spring 2 | clared Program<br>2022 |          |              |  |  |  |  |  |
|-----------------------------------|------------------------|----------|--------------|--|--|--|--|--|
| My Plans Create a New Plan        |                        |          |              |  |  |  |  |  |
| Preferred                         | Edit Plan              | Action   | Updated      |  |  |  |  |  |
| ☆                                 | A Sample Plan          | Select 🗸 | Oct 15, 2021 |  |  |  |  |  |
| ☆                                 | AA with Roadmap        | Select 🗸 | Apr 9, 2021  |  |  |  |  |  |
| *                                 | Demo Plan AA           | Select 🗸 | Oct 28, 2021 |  |  |  |  |  |

3. In the term you would like to push to Schedule Builder, select the calendar icon:

| Plan: Demo Plan AA                                           |    | 53 Credits         |
|--------------------------------------------------------------|----|--------------------|
|                                                              |    |                    |
| Graduation Goal GPA: 0.000                                   |    |                    |
| Projected Cumulative GPA: 0.000<br>Expand All / Collapse All |    |                    |
| ✓ Spring 2022                                                |    | 13 Credits 🕜 🗎     |
| Add Course Add Message                                       |    |                    |
|                                                              |    | Planned GPA: 0.000 |
| STSC1021 (2 Credits)                                         | PL |                    |

4. Select 'Yes' to add the Planned courses to the same term in Schedule Builder:

|                                                                        | Plan: AA Demo                                                                              | 34 Credits         |
|------------------------------------------------------------------------|--------------------------------------------------------------------------------------------|--------------------|
|                                                                        | 🖻 PDF 🥑 🗮 📾 🗢 🗸 — 🕇 🖴 🖴                                                                    |                    |
|                                                                        | Graduation Goal GPA: 0.000<br>Projected Cumulative GPA: 3.000<br>Expand All / Collapse All |                    |
| A                                                                      | > Summer 2021                                                                              | 9 Credits          |
| Schedule Courses                                                       | > 5 2021                                                                                   | 3 Credits          |
| Are you sure you want to Schedule all planned classes in Spring 2022 ? | Spring 2022 Add Message                                                                    | 17 Credits 😰 🛍     |
| Yes Cancel                                                             | ENG 151 (4 Credits)                                                                        | Planned GPA: 0.000 |
|                                                                        | Academic Writing<br>BIOL100 (3 Credits)<br>Biology in the Modern World                     | PL                 |
|                                                                        | BIOL100L (1 Credits)<br>Biology in Modern World Lab                                        | PL                 |
|                                                                        | POL 221 (3 Credits)<br>State Government                                                    | PL                 |
|                                                                        | PHIL303 (3 Credits)<br>Ethical Issues in Professional Life                                 | PL                 |
|                                                                        | BLAW305 (3 Credits)<br>Business Law I: Legal Environment and Contract Law                  | PL                 |

5. Opens in Schedule Builder with courses already added:

| IOL100 has been added to your cart.                                                                                                    | mary Schedule |     | Ren | ame Make Prima | ry - |     | 🖶 Print 🛗 Expo |
|----------------------------------------------------------------------------------------------------|---------------|-----|-----|----------------|------|-----|----------------|
| OL100L has been added to your cart.<br>DL221 has been added to your cart.<br>HIL303 has been added to your cart.<br>LAW305 has been added to your cart.                 | Mon<br>8a     | Tue | Wed | Thu            | Fri  | Sat | Sun            |
| NG151 was already found in your cart.                                                                                                    | 9a<br>10a     |     |     |                |      |     |                |
| Classes                                                                                                    | 11.           |     |     |                |      |     |                |
| + Add Classes                                                                                                    | 2             |     |     |                |      |     |                |
| ENG151 Academic Writing - 4 Credits                                                                                                    | 30            |     |     |                |      |     |                |
|                                                                                                    |               |     |     |                |      |     |                |
| ENG251 Writing in Professions - 3 Credits                                                                                                    | 3р            |     |     |                |      |     |                |
| ENG151 Academic Writing - 4 Credits ENG251 Writing in Professions - 3 Credits BIOL100 Biology in Modern World - 3 Credits BIOL100L Biology in Mod World Lib - 1 Credits | 3p<br>4p      |     |     |                |      |     | 🔓 Edit Section |

# Add Courses Directly in Schedule Builder

| Spring 2022                                   |                                                                                                    | Finished Adding Classes                                                    |  |  |  |  |  |
|-----------------------------------------------|----------------------------------------------------------------------------------------------------|----------------------------------------------------------------------------|--|--|--|--|--|
| Classes                                       |                                                                                                    | e Q                                                                        |  |  |  |  |  |
| ENG151 Academic Writing - 4 Credits           | The second second second second second second second second second second second second second second second se | You need to enter at least 2 characters in the search field to return resu |  |  |  |  |  |
| ENG251 Writing in Professions - 3 Credits     |                                                                                                    |                                                                            |  |  |  |  |  |
| BIOL100 Biology in Modern World - 3 Credits   | ā                                                                                                    |                                                                            |  |  |  |  |  |
| BIOL100L Biology in Mod World Lab - 1 Credits | ā                                                                                                    |                                                                            |  |  |  |  |  |
| POL221 State Government - 3 Credits           | â                                                                                                    |                                                                            |  |  |  |  |  |
| PHIL303 Ethics Issues Prof Life - 3 Credits   | â                                                                                                    |                                                                            |  |  |  |  |  |
| BLAW305 B-Law I: Leg Env&Cont Law - 3 Credits | â                                                                                                    |                                                                            |  |  |  |  |  |

### Once all your courses have been added, select "Finished Adding Classes"

| Spring 2022                                   |   | Finished Adding Classes                                                       |  |  |  |  |
|-----------------------------------------------|---|-------------------------------------------------------------------------------|--|--|--|--|
| E Classes                                     |   | e Q                                                                           |  |  |  |  |
| ENG151 Academic Writing - 4 Credits           |   | You need to enter at least 2 characters in the search field to return results |  |  |  |  |
| ENG251 Writing in Professions - 3 Credits     | 1 |                                                                               |  |  |  |  |
| BIOL100 Biology in Modern World - 3 Credits   | 1 |                                                                               |  |  |  |  |
| BIOL100L Biology in Mod World Lab - 1 Credits | ī |                                                                               |  |  |  |  |
| POL221 State Government - 3 Credits           | î |                                                                               |  |  |  |  |
| PHIL303 Ethics Issues Prof Life - 3 Credits   | Î |                                                                               |  |  |  |  |
| BLAW305 B-Law I: Leg Env&Cont Law - 3 Credits | î |                                                                               |  |  |  |  |
|                                               |   |                                                                               |  |  |  |  |

# **Add Your Settings**

#### Busy Times - Enter times you cannot take classes.

| Spri  | ng 2               | 022 🕻     | hange<br>Ferm |     |         |     |          |                  |            |         |      |     |     |     |     |
|-------|--------------------|-----------|---------------|-----|---------|-----|----------|------------------|------------|---------|------|-----|-----|-----|-----|
| E Cla | <b>sses</b>        | nedules 0 | Busy Times    |     |         |     |          |                  |            |         |      |     |     |     |     |
| + Add | Classes            |           |               | l   | Bulla   | you | r scr    | edule            |            |         |      |     |     |     |     |
|       | Busy               | Times     |               |     |         |     | Finished | dding Busy Times |            |         |      |     |     |     |     |
| LIT1  |                    |           |               |     |         |     |          |                  |            |         |      |     |     |     |     |
| MAT   | Name<br>Enter name |           |               | K   |         |     |          |                  | 84         | Mon Tue | Wed  | Thu | Fri | Sat | Sun |
|       | Start Time         |           |               | En  | d Time  |     |          |                  | 9.         |         |      |     |     |     |     |
|       | 8:00 am            |           |               | ~   | 9:00 am |     |          | ~                | 10e        |         |      |     |     |     |     |
| _     | Days of the W      | leek      |               |     |         |     |          |                  | 11a<br>12p |         |      |     |     |     |     |
|       | Mon                | Tue       | Wed           | Thu | Fri     | Sat | Sun      |                  | 10         |         |      |     |     |     | _   |
|       | 0                  | 0         | 0             |     |         |     | D        |                  | Zp         |         |      |     |     |     |     |
|       |                    |           |               |     |         |     |          |                  | 30         |         |      |     |     |     |     |
|       | Save Ca            | ncel      |               |     |         |     |          |                  | 40         |         |      |     |     |     |     |
|       |                    |           |               |     |         |     |          |                  | 5p         |         |      |     |     |     |     |
|       |                    |           |               |     |         |     |          |                  | Му         | Busy T  | imes |     |     |     |     |

### **Set Your Preferences**

| Spring 2022            |   | Finished Auto-Generating Schedules                                                                                                    |
|------------------------|---|----------------------------------------------------------------------------------------------------|
|                        |   |                                                                                                    |
| Cocked Sections        |   |                                                                                                    |
| Time-based Preferences | ľ | Auto-Generate Schedules                                                                                                    |
| Number of Classes      | ľ | We can auto-generate different schedules based on the classes you've added to this term.                                                                                                    |
| Professor Preferences  | ď |                                                                                                    |
| Additional Preferences | ď | You can configure some settings to help us generate schedules more tailored to fit your needs, or you can skip this<br>step and just use the default options.                                  |
|                        |   | We will also use any Busy Times you've set up to make sure we don't select classes when you're not available. If you haven't set up any Busy Times, you can do so now: <u>Add Busy Times</u> . |
|                        |   | Configure Preferences                                                                                                    |
|                        |   | Skip this step                                                                                                    |

#### **Time-based Preferences**

Narrow down when you want to take classes:

- Time Between Classes
- Time Between Classes on Different Campuses
- Number of Days
- Time Block

#### Number of Classes

Identify the number of classes you want to take:

- Take them all
- I planned extra
  - Minimum/Maximum number of classes
  - Minimum/Maximum number of credits
  - Are there classes you must take together?
  - Are there classes you do not want to take together?
  - Prioritize which classes you want or prefer over others

#### **Professor Preferences**

• Identify the professors you prefer

#### **Additional Preferences**

• Identify the course delivery types you prefer

# Select Save & Finish

| ome of the classes you have added to this term have multiple delivery types, set priorities on those you prefer over others. |
|----------------------------------------------------------------------------------------------------|
| Person                                                                                                    |
| Don't Want Don't Prefer Neutral Prefer Want                                                                                  |
| Vant<br>ompletely Online-Asynchronous                                                                                        |
| Don't Want Don't Prefer Want                                                                                                 |
| leutral<br>lended/Hybrid                                                                                                    |
| Don't Want Don't Prefer Want                                                                                                 |
| leutral<br>ompletely Online - Synchronous                                                                                    |
| Don't Want Don't Prefer Want                                                                                                 |
| leutral                                                                                                    |
| Cancel   Back Save & Finish                                                                                                  |
|                                                                                                    |

## **Auto-Generate Schedules**

### Select the number of schedules and then the Generate Schedules button:

| ✿ Preferences          |   |                                                                                                    |
|------------------------|---|----------------------------------------------------------------------------------------------------|
| Time-based Preferences | ľ | Auto-Generate Schedules                                                                                                    |
| Number of Classes      | ľ | We can auto-generate different schedules based on the classes you've added to this term                                                                                                    |
| Professor Preferences  | ľ |                                                                                                    |
| Additional Preferences | ľ | How many schedules do you want to generate?                                                                                                    |
|                        |   | 5                                                                                                    |
|                        |   | Construction of the second second sec |
|                        |   | Configure Preferences                                                                                                    |

### You can now edit the auto-generated schedules:

| pring 2022                                                    | Finis                                                          | shed Auto-Genei | ating Schedules                                                |                          |                                                                  |              |
|---------------------------------------------------------------|----------------------------------------------------------------|-----------------|----------------------------------------------------------------|--------------------------|------------------------------------------------------------------|--------------|
| 🛱 Schedules 🗱 Preferences 🔒 Locked Sections                   | Schedule 1                                                     | Save            | Schedule 2                                                     | Save                     | Schedule 3                                                       | Save         |
| ✓ Creste Your Own                                             | Mon Tue Wed Thu<br>INGA III0<br>ARCH ARCH<br>1010<br>ARCH 1010 | Fri Sat Sun     | Mon Tue Wed Ti<br>ARCH<br>1010<br>ENGA<br>1110<br>ENGA<br>1110 | nu Fri Sat Sun           | Mon Tue Wed Th<br>ARCH<br>1010 ARCH<br>1010<br>ENGA<br>1110 1110 | u Fri Sat Su |
| Primary Schedule<br>You don't have any backup schedules, yet. | COUN<br>2730<br>EEOG<br>1184<br>BUSN                           | View Details    | COUN<br>2730<br>1104<br>805N<br>1140                           | View Details             | COUN<br>2710<br>1104<br>8005<br>1104<br>1100                     | View Details |
|                                                               | Schedule 4<br>Mon Tue Wed Thu<br>ARCH ARCH 1910                | Save            | Schedule 5<br>Mon Tue Wed Ti                                   | ∎ Save<br>nu Fri Sat Sun |                                                                  |              |
|                                                               | 1010 1010<br>ENGA ENGA<br>1110 1110                            |                 | ENGA ENGA<br>1110 1110<br>GEDG<br>1104                         | - 1                      |                                                                  |              |

## **Locked Sections**

#### Locking a section only applies to Auto-Generate, not Create Your Own.

After a section(s) is locked, the locked section(s) are pulled into every auto-generated schedule that is produced.

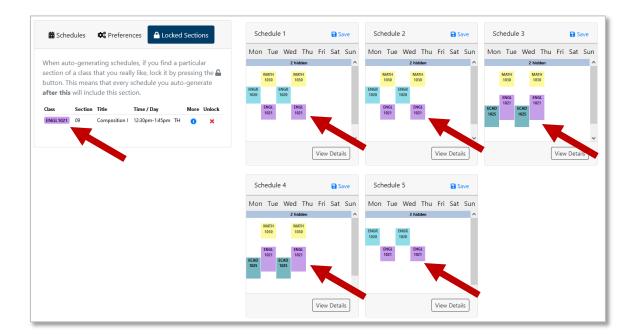

### **Create Your Own Schedule**

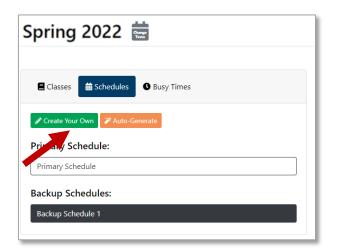

|     |          | Finished Editing Sections |        |                       |                           |                               |          |                                                                                                    |                                                                                                 |                                                                                                    |
|-----|----------|---------------------------|--------|-----------------------|---------------------------|-------------------------------|----------|----------------------------------------------------------------------------------------------------|-------------------------------------------------------------------------------------------------|----------------------------------------------------------------------------------------------------|
| ~   |          |                           |        | Backup Sc             | hedule:                   | Backup                        | Schedule | e 2                                                                                                    |                                                                                                 |                                                                                                    |
| Tin | ne / Day | Seats                     | More   | Mon                   | Tue                       | Wed                           | Thu      | Fri                                                                                                    | Sat                                                                                             | Sun                                                                                                  |
|     |          | Filled<br>0 of 100        | 0      | 8a                    |                           |                               |          |                                                                                                    |                                                                                                 |                                                                                                    |
|     |          | v<br>Time / Day           | Filled | Time / Day Seats More | Time / Day Seats More Mon | Time / Day Seats More Mon Tue |          | Backup Schedule: Backup Schedule     Backup Schedule     Back | Backup Schedule: Backup Schedule 2      Time / Day Sexts More Mon Tue Wed Thu Fri      Filled 0 | Backup Schedule: Backup Schedule 2      Time / Day Seats More Mon Tue Wed Thu Fri Sat      Filled Ba |

# You can always come back and do the other option at any time.

| Spring 2022 🚞                   |
|---------------------------------|
| E Classes Schedules Busy Times  |
| Create Your Own X Auto-Generate |
| Primary Schedule:               |
| Primary Schedule                |
| Backup Schedules:               |
| Backup Schedule 1               |
|                                 |

# Print or Export a saved Schedule

| chedule 1           |               |                   |                                   | Rename                       | Make Primar     | /   |                    | 🖶 Print 🗎 🛱 E | xpor |
|---------------------|---------------|-------------------|-----------------------------------|------------------------------|-----------------|-----|--------------------|---------------|------|
|                     | Mon           | Tue               | Wed                               |                              | Thu             | Fri | Sat                | Sun           |      |
|                     |               |                   |                                   | ENG151 - 44-                 |                 |     |                    |               |      |
|                     |               |                   |                                   | LIT100 - 44-<br>MATH110 - 44 |                 |     |                    |               |      |
|                     |               |                   |                                   |                              |                 |     |                    |               |      |
| 12p                 |               |                   |                                   |                              |                 |     |                    |               |      |
| 1p                  |               |                   |                                   |                              |                 |     |                    |               |      |
|                     |               |                   |                                   |                              |                 |     |                    |               |      |
| 2p 2:00 pm<br>COMM2 | - 3:15 pm 🛛 😝 |                   | 2:00 pm - 3:15 pm<br>COMM200 - 01 | 6                            |                 |     |                    |               |      |
| 30                  |               |                   | _                                 |                              |                 |     |                    |               |      |
|                     |               |                   |                                   |                              |                 |     |                    |               |      |
| 4p                  |               |                   |                                   |                              |                 |     |                    |               |      |
| 5p                  |               |                   |                                   |                              |                 |     |                    |               |      |
|                     |               |                   |                                   |                              |                 |     |                    |               |      |
| 6p                  |               |                   |                                   |                              |                 |     |                    |               |      |
| 7p                  |               |                   |                                   |                              |                 |     |                    |               |      |
|                     |               |                   |                                   |                              |                 |     |                    |               |      |
| 8p                  |               |                   |                                   |                              |                 |     |                    |               |      |
| 9p                  |               |                   |                                   |                              |                 |     |                    |               |      |
|                     |               |                   |                                   |                              |                 |     |                    |               |      |
| ection              | S             |                   |                                   |                              |                 |     |                    | 🗹 Edit Sec    | tion |
| 55                  | Section       | Title             |                                   |                              | Time / Day      |     | Seats              |               |      |
| MM200               | 01            | Small Group Comr  | nunication                        |                              | 2:00pm-3:15pm M | лw  | Filled<br>0 of 18  | 0             |      |
| G151                | 44            | Academic Writing  |                                   |                              |                 |     | Filled<br>0 of 100 | 0             | ,    |
| 100                 | 44            | Literature: Human | Diversity                         |                              |                 |     | Filled<br>0 of 100 | 0             | ,    |
| ATH110              | 44            | College Algebra   |                                   |                              |                 |     | Filled             | 6             |      |

# **IMPORTANT: Register for your courses in eServices**

Use the Course ID numbers in your Primary Schedule in Schedule Builder to register for classes in your Student eServices.

#### **In Schedule Builder**

- A 1. Select the blue information icon to open Full section details Schedule 1 Rename 🖨 Print 🛗 Export Classes Schedules O Busy Times Mon Tue Sat Wed Sun 🖋 Create Your Own 🏼 🌾 Auto-G Primary Schedule: Schedule 1 10, Backup Schedules: 11a Ô Alternate Schedule 12p 10 Sections Class Time / Day Title 3 × COM Small G 2:00pm-3:15pm Filled 0 of 18 × ENG151 Academic Writing 0 Filled 0 of 100 Literature: Human Diversity 0 × LIT100 0 of 100 College Algebra 0 × 0 of 100
  - 2. In the section details pop-up, select and copy the last six digits. This is the Course ID number.

| COMM200 - 01 <mark>-00</mark> | 1088                                                                                                    |                           | ×              |
|-------------------------------|----------------------------------------------------------------------------------------------------|---------------------------|----------------|
| 2:00pm-3:15pm<br>Mark Fokken  | cation - 3 Credits<br>M 01/11/2021-05/06/2021<br>W 01/11/2021-05/06/2021<br>emic Center - Campus: Southw | est Room: 231             | Blended/Hybrid |
| <b>Status</b><br>Selected     | Seats<br>Filled<br>0 of 18                                                                               | Small Group Communication |                |
|                               |                                                                                                    |                           | Close          |

### **In Student eServices**

| Student e-services       | Lagout                                                                                                    |
|--------------------------|----------------------------------------------------------------------------------------------------|
| Dashboard                | Courses and Registration                                                                                                    |
| COVID-19 Attestation     | Search for a Course                                                                                                    |
| COVID-19 Test Submission | Review My Plan                                                                                                    |
|                          | View/Modify_Schedule                                                                                                    |
| Home                     | Quick Add (Register)                                                                                                    |
| Account Management       | Registration Access Code                                                                                                    |
| Courses & Registration   | Registration Window                                                                                                    |
| Search for a Course      | Registration Log                                                                                                    |
| Review My Plan           | Course Outlines                                                                                                    |
| View/Modify Schedule     | Course Placement                                                                                                    |
| Quick Add (Register)     |                                                                                                    |
| Registration Holds       | Your REGISTRATION may be CANCELLED if payment requirements have not been met by the published due date. Please go to your college or university                                                                                                    |
| Registration Access Code | website at <a href="https://www.mnstate.edu/costs/payment-dates.aspx">https://www.mnstate.edu/costs/payment-dates.aspx</a> for more information about your financial obligations. You will become obligated for all unpaid balances relating to courses for which you have registered AT ANY MINNESOTA STATE COLLEGE OR UNIVERSITY (even if you are not actually attending the |
| Registration Window      | classes at that school) unless you drop/withdraw from ALL your classes within the withdrawal period defined in Board Policy 5.12. You will be BILLED for any<br>unpaid balances unless you take these actions. <u>Read summary of related Board policy</u> .                                                                                                    |
| Registration Log         | International Students: full-time enrollment is required for you to maintain your F-1 immigration status. Failure to enroll full-time may affect your ability to                                                                                                    |
| Course Outlines          | remain in the United States.                                                                                                    |
| Course Placement         |                                                                                                    |
| Academic Records         |                                                                                                    |
| Financial Aid            |                                                                                                    |

In Courses & Registration add your course IDs in Quick Add (Register)

# In Quick Add (Register)

Paste each Course ID number in the Course IDs areas and then select Register:

| Student e-services       | Quick Add                                             |
|--------------------------|-------------------------------------------------------|
| Dashboard                | Quick Add                                             |
| COVID-19 Attestation     | Enter IDs for courses for which you want to register. |
| COVID-19 Test Submission |                                                       |
| Home                     | *Semester Spring 2022 (Jan - May)                     |
| Account Management       | *Course IDs (e.g. 072123)                             |
| Courses & Registration   |                                                       |
| Search for a Course      |                                                       |
| Review My Plan           |                                                       |
| View/Modify Schedule     |                                                       |
| Quick Add (Register)     |                                                       |
| Registration Holds       |                                                       |
| Registration Access Code |                                                       |
| Registration Window      |                                                       |
| Registration Log         |                                                       |
| Course Outlines          | Register                                              |
| Course Placement         |                                                       |

# The courses will now be in your Wish List in Courses & Registration.

If your registration window is open, you can register for the classes:

#### Register for the classes

| Student e-services       |     |                | _         |           |           |                       |                                        |                                |           |                        | _       |        | <u>Lo</u> g        | jout                |         |  |
|--------------------------|-----|----------------|-----------|-----------|-----------|-----------------------|----------------------------------------|--------------------------------|-----------|------------------------|---------|--------|--------------------|---------------------|---------|--|
| Dashboard                |     |                | Q         |           |           |                       | 0                                      | li o pl                        |           |                        |         |        |                    |                     |         |  |
| COVID-19 Attestation     |     |                | Searc     |           |           | Search Results & Plan |                                        |                                |           | Review                 | My Plan |        | Register           |                     |         |  |
| COVID-19 Test Submission | Re  | Review My Plan |           |           |           |                       |                                        |                                |           |                        |         |        |                    |                     |         |  |
| Home                     | Nev | v Sear         | <u>ch</u> | _         |           |                       |                                        |                                |           |                        |         |        |                    |                     |         |  |
| Account Management       | S   | ımmei          | r 2022    |           |           |                       |                                        |                                |           |                        |         |        |                    |                     |         |  |
| Courses & Registration   |     |                |           |           |           |                       |                                        |                                |           |                        |         |        | Plan was last char | ned 3/22/2022 at    | 4:39 PM |  |
| Search for a Course      | v   | /ish           | List (    | 1)        |           |                       |                                        |                                |           |                        |         |        | Your registratio   | n window is current | ly open |  |
| Review My Plan           |     | п              | #         | Subj      | #         | Sec                   | Title                                  | Dates                          | Days      | Time                   | Cr/Hr   | Status | Instructor         | Delivery<br>Method  | Loc     |  |
| View/Modify Schedule     |     | 00             | 0102      | BIOL      | 1020      | 01                    | Biology Concepts<br>(Partially Online) | 06/06 - 07/27<br>06/06 - 07/29 |           | 9:00am - 10:50a<br>n/a | m 4.0   | Open   | Paulson, Chuck     | Blended/Hybrid      | 9       |  |
| Quick Add (Register)     |     |                |           |           |           |                       | <u>x</u>                               |                                |           |                        |         |        | Paulson, Chuck     |                     |         |  |
| Registration Holds       |     | alact C        |           | a) to pro | ceed to I | Dogisto               | Domous Salasta                         | d Course(s) from               | Mich List | )                      | 1       |        |                    | 1                   |         |  |
| Registration Access Code |     | Felect C       | ourse(    | s) to pro | ceed to I | Registe               | Remove Selecte                         | d Course(s) from               | WISH LIST | J                      |         |        |                    |                     |         |  |

#### If your registration window is closed, you cannot register for the classes yet:

Once your Registration Window is open, return to your Wish List to complete your registration.

| Student e-servic                    | es                                               |             |              |             |          |         |                                       |                    |              |                           |          |             | )   Logout             |                           |         |  |  |
|-------------------------------------|--------------------------------------------------|-------------|--------------|-------------|----------|---------|---------------------------------------|--------------------|--------------|---------------------------|----------|-------------|------------------------|---------------------------|---------|--|--|
| Dashboard                           |                                                  |             | -0           | )           |          |         | Search Results & Plan Review My Plan  |                    |              |                           |          | Register    |                        |                           |         |  |  |
| COVID-19 Attestatio                 |                                                  |             | Sear         |             |          |         | Search Resu                           | its & Plan         |              | Review My                 | Plan     |             | Keg                    | ister                     |         |  |  |
| COVID-19 Test Subr                  | mission                                          | Rev         | iew N        | My P        | lan      |         |                                       |                    |              |                           |          |             |                        |                           |         |  |  |
| Home                                |                                                  | New S       | Search       |             |          |         |                                       |                    |              |                           |          |             |                        |                           |         |  |  |
| Account Managemer                   | nt                                               | Fall        | 2022         |             |          |         |                                       |                    |              |                           |          |             |                        |                           |         |  |  |
| Courses & Registrati                | ion                                              |             |              |             |          |         |                                       |                    |              |                           |          |             | Die er weer laat alsoe |                           | 4.10 01 |  |  |
| Search for a Cours                  | se                                               | wi          | sh List      | (2)         |          |         |                                       | Your r             | egistratio   | on window is currently cl | losed. R | egistratior | 1 Window Open Date     |                           | 1:00 PM |  |  |
| Review My Plan                      |                                                  |             | ID #         | Subj        | #        | Sec     | Title                                 | Dates              | Days         | Time                      | Cr/Hr    | Statue      | Instructor             | Denvery<br>Method         | Loc     |  |  |
| View/Modify Schee                   | dule                                             |             | 000382       | -           | 100      | 01      | Issues in Human<br>Biology            | 08/22 - 12/14      |              | 10:30am - 11:45am         | 3.0      | Open        | Brisch, Ellen 🔤        | Completely<br>Online -    | 9       |  |  |
| Quick Add (Registe                  | er)                                              |             | 001088       | нтет        | 590      | 01      | A History of                          | 08/22 - 12/14      | p/2          | n/a                       | 3.0      | Open        | Arauza, Yolanda        | Synchronous<br>Completely | 9       |  |  |
| Registration Holds                  |                                                  |             | 001088       | 1151        | 590      | 01      | Immigration in the<br>U.S. (Topics in | 00/22 - 12/14      | <u>II/ d</u> | <u>1)/ d</u>              | 5.0      | Open        | Miauza, folanda        | Online-<br>Asynchronous   | •       |  |  |
| Registration Acces                  | s Code                                           |             |              |             |          |         | Hist)[MN 18 Online<br>Program]        |                    |              |                           |          |             |                        |                           |         |  |  |
| Registration Windo                  | ow                                               | Sel         | ect Course   | e(s) to pr  | oceed to | Deniste | Remove Selecte                        | d Course(s) from ' | Wish List    | 1                         |          |             |                        |                           |         |  |  |
| Registration Log                    |                                                  |             | cu oourse    | 5(3) to bri |          | Registe |                                       |                    |              | J                         |          |             |                        |                           |         |  |  |
|                                     |                                                  |             |              |             |          |         |                                       | Legent             |              |                           |          |             |                        |                           |         |  |  |
| Student e-services R                | Registration V                                   | Vindov      | v            |             |          |         |                                       | 1 LINUM            |              |                           |          |             |                        |                           |         |  |  |
|                                     | emester Fall 2022 (A                             | Aug - Dec)  | ~            |             |          |         |                                       |                    |              |                           |          |             |                        |                           |         |  |  |
| COVID-19 Test Obmission<br>Home     | Submit                                           | t           |              |             |          |         |                                       |                    |              |                           |          |             |                        |                           |         |  |  |
| Ya Ya                               | our registration window<br>egistration Window Op | w is curren | itly closed. | 022 1:00:00 | PM       |         |                                       |                    |              |                           |          |             |                        |                           |         |  |  |
| Courses & Registration              |                                                  |             |              |             |          |         |                                       |                    |              |                           |          |             |                        |                           |         |  |  |
| Search for a Course                 |                                                  |             |              |             |          |         |                                       |                    |              |                           |          |             |                        |                           |         |  |  |
| Review My Plan                      |                                                  |             |              |             |          |         |                                       |                    |              |                           |          |             |                        |                           |         |  |  |
| View/Modify Schedule                |                                                  |             |              |             |          |         |                                       |                    |              |                           |          |             |                        |                           |         |  |  |
| Quick Add (Register)                |                                                  |             |              |             |          |         |                                       |                    |              |                           |          |             |                        |                           |         |  |  |
| Registration Holds                  |                                                  |             |              |             |          |         |                                       |                    |              |                           |          |             |                        |                           |         |  |  |
| Registration Access Code            |                                                  |             |              |             |          |         |                                       |                    |              |                           |          |             |                        |                           |         |  |  |
| Registration Window                 |                                                  |             |              |             |          |         |                                       |                    |              |                           |          |             |                        |                           |         |  |  |
| Registration Log<br>Course Outlines |                                                  |             |              |             |          |         |                                       |                    |              |                           |          |             |                        |                           |         |  |  |
| Course Outlines                     |                                                  |             |              |             |          |         |                                       |                    |              |                           |          |             |                        |                           |         |  |  |
|                                     |                                                  | _           | _            | _           | _        | _       |                                       | _                  |              |                           |          |             |                        |                           |         |  |  |